## **Kategorien**

Bevor Sie mit der Erstellung von Fragen beginnen, sollten Sie sich eine sinnvolle Struktur überlegen, in der die Fragen kategorisiert werden. Das hilft, um im Team zusammenzuarbeiten, Fragen nach einer Pause wiederzufinden sowie die Option Zufallsfragen zu nutzen. In den Einstellungen der Aktivität Test können Fragen einer bestimmten Kategorie per Zufall ausgewählt werden. Somit können Sie Tests erstellen, die für die Kurs-Teilnehmenden unterschiedlich sind aber inhaltlich vergleichbar und fair. Siehe [Aktivität Test, Fragen hinzufügen](https://collaborate.hn.de/display/PROJMOODLE/Test#Fragen-hinzuf�gen).

## Kategorien erstellen und bearbeiten

Kategorien können Sie entweder manuell erstellen oder sie werden durch den Import bestehender Fragen in Ihren Kurs erstellt. In vielen Fällen behalten importierte Fragen ihre Kategorie bei.

Neue Kategorien können Sie so **anlegen**: [Öffnen Sie die Fragensammlung](https://collaborate.hn.de/display/PROJMOODLE/Fragensammlung#Navigation-zur-Fragensammlung) Wählen Sie im Drop-Down-Menü unterhalb der Aktivitätsnavigation die Option Kategorien aus Klicken Sie Kategorie hinzufügen um eine neue Kategorie anzulegen.

Um bestehende Kategorien zu **ändern** klicken Sie das Zahnradsymbol unterhalb der Kategorieinformationen.

Kategorien können in **verschachtelte Hierarchien** aufgeteilt werden. Dafür nutzen Sie die Pfeilsymbole unterhalb der Kategorieinformationen. Die Pfeile sehen Sie erst wenn es genügend Kategorien gibt.

Um bestehende Kategorien zu **löschen** klicken Sie auf das Papierkorbsymbol unterhalb der Kategorieinformationen. Wenn es in dieser Kategorie Fragen gibt, werden Sie aufgefordert die Fragen einer neuen Kategorie zuzuordnen.

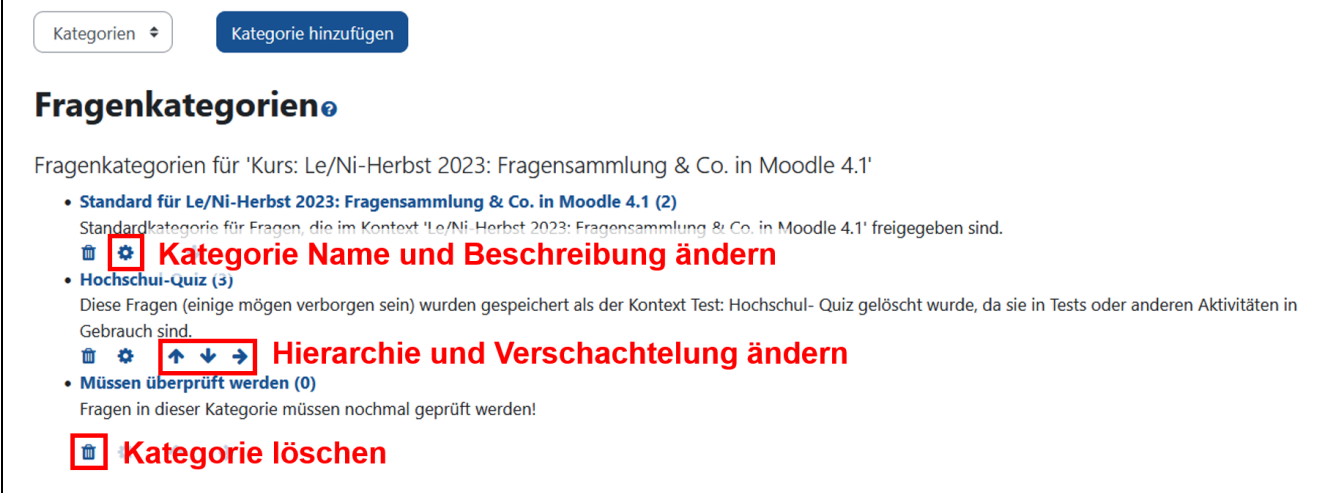

## Angezeigte Kategorien ändern

Wenn Sie die [Fragensammlung Ihres Kurses öffnen](https://collaborate.hn.de/display/PROJMOODLE/Fragensammlung#Navigation-zur-Fragensammlung), werden Ihnen immer **die Fragen einer bestimmten Kategorie angezeigt**.

So können Sie die angezeigt Kategorie ändern: Unterhalb der Überschrift Fragensammlung steht Eine Kategorie wählen: Im Drop-Down-Menü die gewünschte Kategorie auswählen.

## Kategorie einer Frage ändern

Bei Erstellen und Bearbeiten einer Frage legen Sie die Kategorie der Frage fest. Dabei stehen Ihnen **nur die bereits angelegten Kategorien** zur Verfügung.

Sie können die **Kategorie mehrerer Fragen gleichzeitig ändern** indem Sie die [Fragensammlung öffnen](https://collaborate.hn.de/display/PROJMOODLE/Fragensammlung#Navigation-zur-Fragensammlung) Die Checkboxen der zu ändernden Fragen auswählen Im Drop-Down-Menü Mit Auswahl die Option Verschieben nach ... wählen Im neuen Fenster die gewünschte Kategorie auswählen.

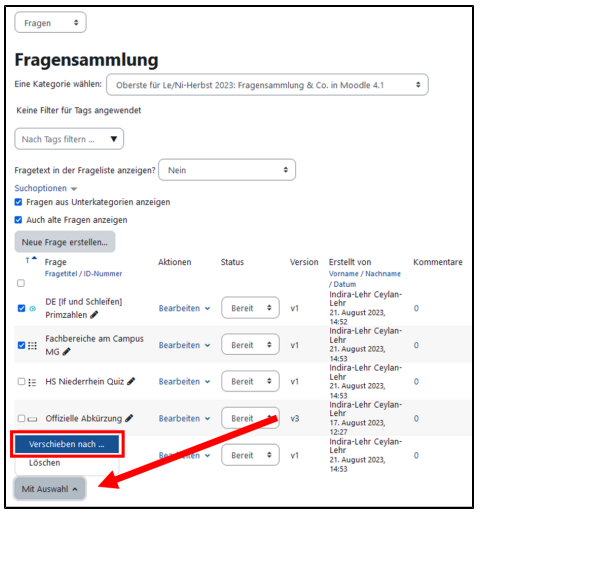